Schréder Experts in lightability™

# User Interface EXEDRA Quick Start Guide

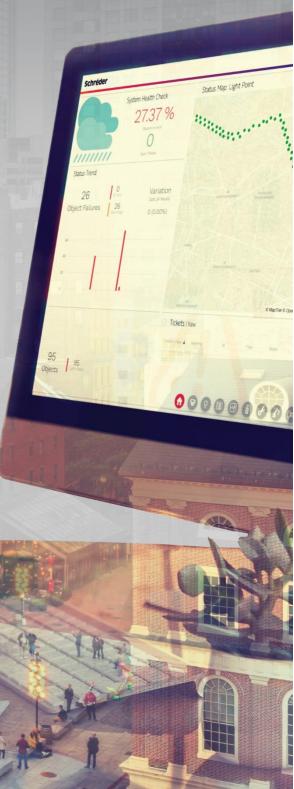

This **Quick Start Guide** provides short step-by-step instructions on how to use the **Schréder EXEDRA User Interface**. It shows the main basic steps to start using the system.

### 1. LOGIN

Open a web browser and enter the provided URL.

- 1. When the **Sign in** screen appears, enter your access data:
  - Email address
  - Password

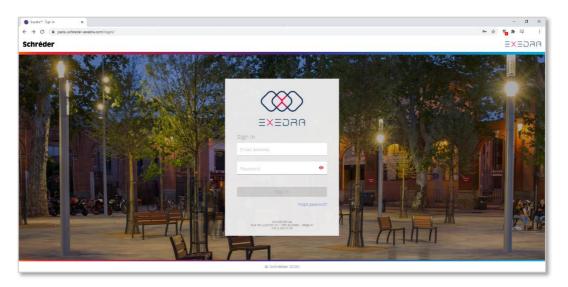

 For security reasons, and as defined by the system administrator, the login may be done in 2 steps (step 1 and step 2). In this case, a security code is sent to the user's email address. Enter this security code in the appropriate field.

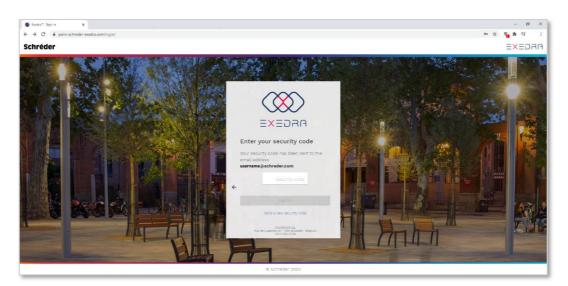

Experts in lightability™

3. After the login authentication, the user must accept the Terms & Conditions. Scroll down to the bottom of the page and click on **I accept these Terms and Conditions**.

| Schréder |                                                                                                    | EXEDRA |
|----------|----------------------------------------------------------------------------------------------------|--------|
|          | In order to use the application, you have to review and to agree to these terms and conditions.                                                                                                    |        |
|          | Schréder Standard Terms and Conditions                                                                                                    |        |
|          | STANDARD<br>TERMS AND CONDITIONS                                                                                                    |        |
|          | <ul> <li>Anticipation of the second second seco</li></ul> |        |
|          |                                                                                                    |        |
|          |                                                                                                    |        |
|          | Fegn (4.) 14                                                                                                    |        |
|          | i accept these Terms and Conditions Sign Out                                                                                                    |        |

# 2. DASHBOARD OVERVIEW

Once the user is fully authenticated, the **Dashboard** appears. This shows a detailed overview of the project. It includes the application buttons and the most common widgets:

- 1. System health check widget: statistics on the current project status
- 2. Inventory widget: number and type of devices
- 3. Tickets widget: new/open tickets (failures)
- 4. Status trend widget: number of device failures, outage trend, error rates
- 5. Application buttons: open each system feature/application
- 6. Status map widget: geographical map with overview of device states
- 7. Latest reported active failures widget: latest failure reports
- 8. Widget store: add new widgets to the dashboard

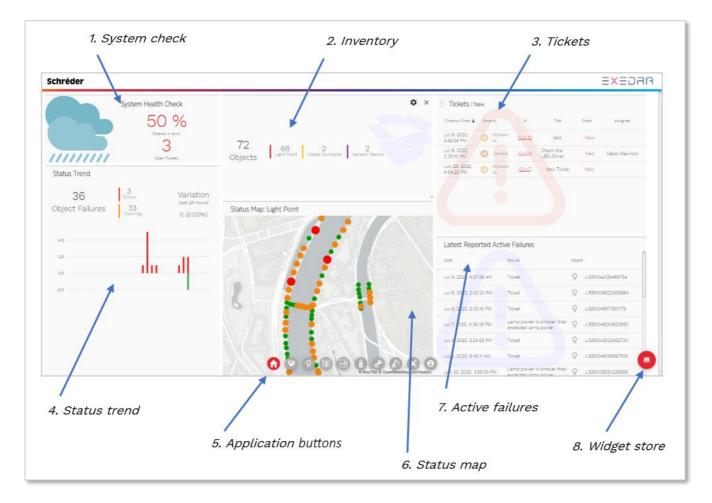

The **Dashboard** is fully configurable. Users can move, resize, reorganise, add, or remove widgets to suit their needs.

Schréder Experts in lightability<sup>™</sup>

# **3. APPLICATION BUTTONS**

Once you select one of the **Application buttons** on the dashboard, the application toolbar appears at the left-hand side of the screen.

| Schréder                                                                                         |                                                                                                    | ARGEXE                              |
|--------------------------------------------------------------------------------------------------|----------------------------------------------------------------------------------------------------|-------------------------------------|
| User profile                                                                                     | 0                                                                                                    | () Change Avatar<br>Change Password |
|                                                                                                  | Email address<br>Username@schreder.com                                                                                                    |                                     |
|                                                                                                  | First name                                                                                                    | Last name                           |
|                                                                                                  | Phone Number                                                                                                    |                                     |
|                                                                                                  | Belected language<br>English •<br>User interded Theme •<br>Schröder** Theme •<br>Dashboard theme<br>Light •<br>Memoer since Monegy, July 13, 1000 |                                     |
| 6<br>1<br>1<br>1<br>1<br>1<br>1<br>1<br>1<br>1<br>1<br>1<br>1<br>1<br>1<br>1<br>1<br>1<br>1<br>1 | Application buttons                                                                                                    |                                     |

Select one of the following buttons to open the corresponding application. **Note**: Application buttons may change according to users' roles & permissions. Only **EXEDRA PRO** users have access to all functionalities shown below.

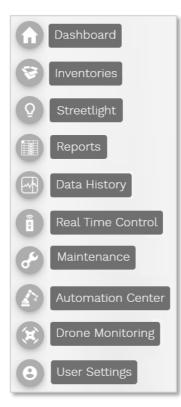

Experts in lightability<sup>™</sup>

# 4. HOW TO SEE MY DEVICES, LUMINAIRES & ASSETS

Click the **Inventory map** button (1) to open the **Inventory map** application. This displays a map view (2) of all project devices controlled by the Schréder EXEDRA IoT Platform. Here you can view, manage, select (3), commission, and edit devices (4).

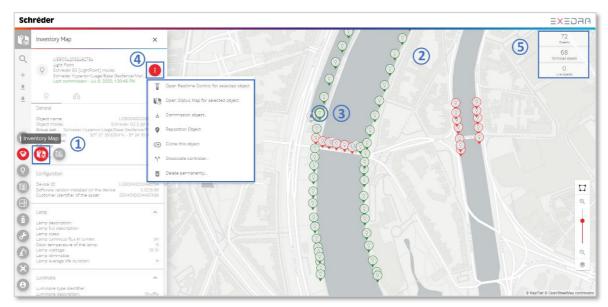

The KPIs at the top right-hand side of the map (5) represent:

- Total number of devices declared in the inventory
- Number of connected devices declared in the inventory
- Number of live devices in the inventory

Click on the **Inventory lists** button (6) to open the **Inventory lists** application (7). Here you can view devices on a list, filter or create inventory lists to answer different needs (8), edit thousands of devices at once, or create favourite lists.

| Inventory Lists                                   | Pending Commissioning<br>List of objects that need to be commission |                                                               |                                                                       | Commissionin                        |
|---------------------------------------------------|---------------------------------------------------------------------|---------------------------------------------------------------|-----------------------------------------------------------------------|-------------------------------------|
| Filter                                            | Object Type ACommis<br>72 objects                                   | sioningisRequired <b>–</b> true or (ObjectHasCommis<br>mpty)) | iloningSupport <b>– true and</b> (ObjectisCommissioned <b>– false</b> | or ObjectisCommissio × ✓ — 18 1 🗴 🗠 |
| reate a new inventory list<br>reate from existing |                                                                     | · 7                                                           |                                                                       | Current group scope Invertory Datus |
| h a commissioning s                               |                                                                     | Object type =                                                 | Object is commissioned =                                              | A commissioning is required =       |
| Pending Commissioning                             | LIE80037446227084                                                   | LightPoint                                                    | true                                                                  | true                                |
| Inventory Linte I need to be commis               |                                                                     | LightPoint                                                    | true                                                                  | true                                |
| Inventory Lists                                   | LIE80037927060918                                                   | LightPoint                                                    | true                                                                  | true                                |
| Commissioning                                     |                                                                     | LightPoint                                                    | true                                                                  | true                                |
| ts with a scheduled comm                          | LIE80038271658095                                                   | LightPoint                                                    | true                                                                  | true                                |
|                                                   | LIE80038418098304                                                   | LightPoint                                                    | true                                                                  | true                                |
| All Luminaires                                    | LIE80089425312214                                                   | LightPoint                                                    | true                                                                  | true                                |
| A newly created inventory list                    | LIE80075042538277                                                   | LightPoint                                                    | true                                                                  | true                                |
| Bridge                                            | LIE80075125679889                                                   | LightPoint                                                    | true                                                                  | true                                |
| on the bridge                                     | LIE80077780885458                                                   | LightPoint                                                    | true                                                                  | true                                |
|                                                   | LIE80082318962041                                                   | LightPoint                                                    | true                                                                  | true                                |
| Left Bank<br>left of the river                    | LIE80082436817867                                                   | LightPoint                                                    | true                                                                  | true                                |
|                                                   | LIE80082585865608                                                   | LightPoint                                                    | true                                                                  | true                                |
| Pont du huy                                       | LE80187235694745                                                    | LightPoint                                                    | true                                                                  | true                                |
| Owlet lot 2019                                    | SCH80167307830036                                                   | LightPoint                                                    | true                                                                  | true                                |
| Right Bank                                        | SCH80167418447710                                                   | LightPoint                                                    | true                                                                  | true                                |
| right to the river                                | SCH80168464020128                                                   | LightPoint                                                    | true                                                                  | true                                |
|                                                   | SCH80168615332175                                                   | LightPoint                                                    | true                                                                  | true                                |

# 5. HOW TO SEE MY STREETLIGHT STATUS

Click on the **Streetlight status** button (1) to open the **Streetlight status** application (2). Here you can view the overall system state and the incidents/failures reported from the field objects. Object (device) states are represented on the map in different colours:

- Green (Nominal status) The object is fully functional and presenting no active failures.
- Orange (Warning status) At least one failure with warning severity is active on the object.
- Red (Error status) At least one failure with error severity is active on the object.

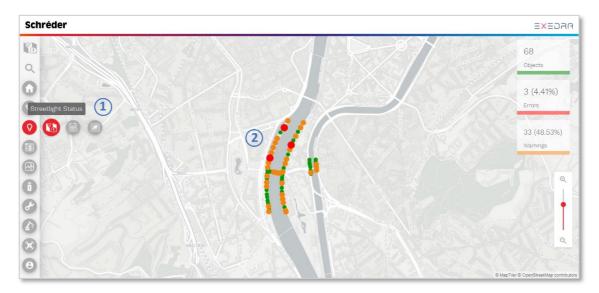

Click on an object on the map (3) to display its detailed data at the left-hand side panel (4):

- Overall status of the object (Nominal/Warning/Error)
- Current status of each failure, date of last occurrence of errors and warnings, and date of resolution
- History of all failures reported for the current object and their resolution

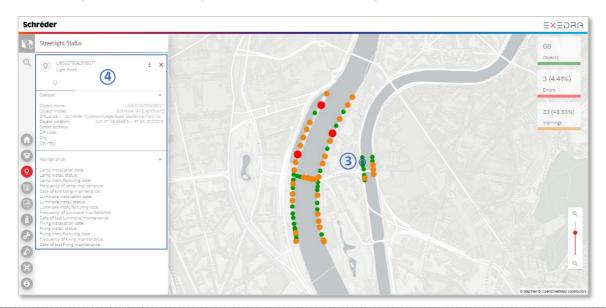

Experts in lightability™

# 6. HOW TO CREATE A CONTROL PROGRAM & CALENDAR

Click on the **Streetlight schedulers** button (1) to open the **Streetlight schedulers** application (2). Here you can create **Control programs** (dimming profiles) to configure the streetlights and associate them with different **Calendars**.

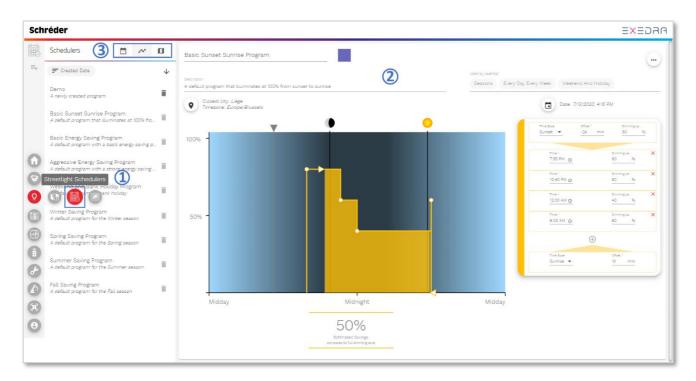

Click on one of the following buttons, located at the top left-hand side of the screen, (3) to perform the corresponding operations:

| Ē | <b>View list of calendars</b> – Displays current list of calendars.                             |  |  |  |  |  |  |  |
|---|-------------------------------------------------------------------------------------------------|--|--|--|--|--|--|--|
| ~ | <b>View list of control programs</b> – Displays current list of control programs.               |  |  |  |  |  |  |  |
| a | <b>View map of commissioned calendars</b> – Displays current commissioned calendars on the map. |  |  |  |  |  |  |  |

#### Create control programs

To create a new control program, click on the button at the top left toolbar (4) and choose one of the options:

- Create new program
- Create from existing program

Experts in lightability™

Edit the **Control program**'s name (5), colour code (6), and description (7) by clicking on the corresponding fields.

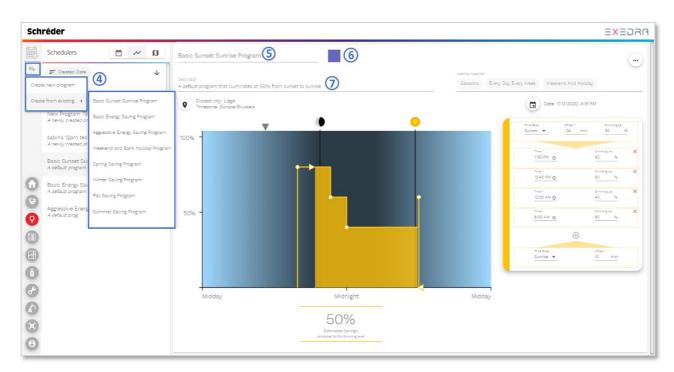

To configure the timezone, position, and date of the control program, click on the location button (8). This brings up a small map on the right-hand side (9) that allows you to specify the location to be used for astronomical clock simulation.

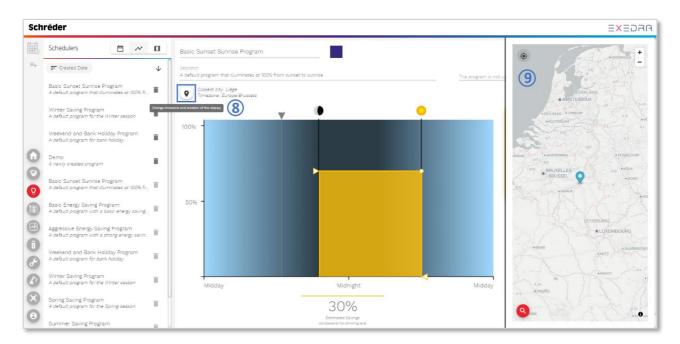

Experts in lightability™

**You can edit a control program** directly on the graph by dragging any point on the graph (10) or by editing the properties list on the right-hand side of the graph. When hovering over a point on the graph, the corresponding point on the right is highlighted, and vice versa.

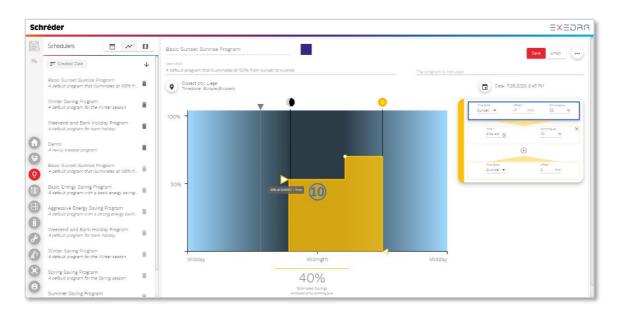

After creating a control program, you can associate it with a calendar. **Calendars** define which control program should be active each day/period/season of the year.

#### **Create calendars**

To create a calendar, switch to calendar view (1) and then click on the button at the top left toolbar

(2). Choose one of the available options:

- Create empty calendar
- Create from existing calendar

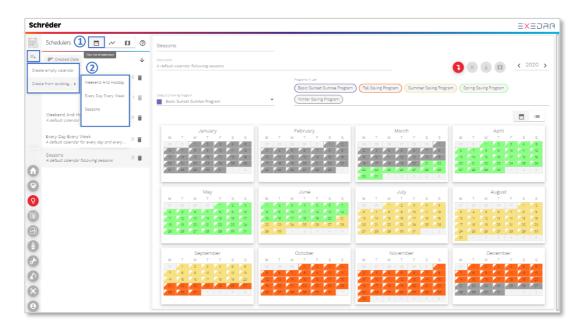

Experts in lightability<sup>™</sup>

Edit the name of the **calendar** (3), description (4), and default dimming program (5) by clicking on the corresponding fields.

| Sch | réder                                                                                                    |                                                                                                    |                                                                                                    |                                                                                                    | EXEDAR                                                                                                    |
|-----|----------------------------------------------------------------------------------------------------|----------------------------------------------------------------------------------------------------|----------------------------------------------------------------------------------------------------|----------------------------------------------------------------------------------------------------|----------------------------------------------------------------------------------------------------|
| Ē   | Schedulers 🗎 🛩 🛛                                                                                                    | Seasons 3                                                                                                    |                                                                                                    |                                                                                                    | 6                                                                                                    |
| ≡+  | F Created Date                                                                                                    | Description<br>A default calendar following seasons                                                                                                    |                                                                                                    |                                                                                                    |                                                                                                    |
|     | Demo<br>A newly created calendar 0                                                                                            |                                                                                                    | Programa in use                                                                                                    |                                                                                                    |                                                                                                    |
|     | Marina<br>A newly cMreated calendar 6                                                                                         | Default Dimming Program Basic Sunnise Program                                                                                                    | Basic Sunset Sunrise Program     Winter Saving Program                                                                                                    | n Fall Saving Program Summer Saving Progr                                                                                                    | am Spring Saving Program                                                                                                    |
|     | Weekend And Holiday<br>A default calendar with weekends and ban 12 📋                                                          |                                                                                                    |                                                                                                    |                                                                                                    |                                                                                                    |
|     | Every Day Every Week<br>A default calendar for every day and every 50<br>Beasons<br>A default calendar following seasons<br>0 | January           M         T         W         T         P         6         6           M         T         W         T         P         6         6           M         T         W         T         P         6         6           M         T         W         T         P         6         6           M         T         W         T         P         6         6           M         T         W         T         P         5         5           M         T         W         T         P         S         5           M         T         W         T         P         S         5           M         T         W         T         P         S         5           M         T         W         T         P         S         5           M         T         W         T         P         S         5           M         T         W         T         P         S         5           M         T         S         S         T         S         0         7      < | February           M         T         W         T         F         S         S           1         1         1         1         1         1         1         2           2         1         1         1         1         1         1         1         1           3         1         1         1         1         1         1         1         1           4         1         1         1         1         1         1         1         1         1           4         1         1         1         1         1         1         1         1         1         1         1         1         1         1         1         1         1         1         1         1         1         1         1         1         1         1         1         1         1         1         1         1         1         1         1         1         1         1         1         1         1         1         1         1         1         1         1         1         1         1         1         1         1         1         1                                              | March         F         6         6           M         T         W         T         P         6         6           G         G         G         G         G         G         G         G           G         G         G         G         G         G         G         G         G           G         G         G         G         G         G         G         G         G           G         G         G         G         G         G         G         G         G           M         T         W         T         P         S         S         G         G         G           M         T         W         T         P         S         S         G         G <td>April<br/>M T W T 2 2 3 4 8<br/>4 7 4 9 4 7 4 7 4 7<br/>4 9 9 7 4 9 9 7<br/>4 9 9 10 7 1 1 1 1 1 1 1 1 1 1 1 1 1 1 1 1 1</td> | April<br>M T W T 2 2 3 4 8<br>4 7 4 9 4 7 4 7 4 7<br>4 9 9 7 4 9 9 7<br>4 9 9 10 7 1 1 1 1 1 1 1 1 1 1 1 1 1 1 1 1 1                                                                                                    |
|     |                                                                                                    | September           M         T         W         T         F         S         S           1         1         2         3         4         6         6         6           1         8         9         0         1         1         2         3           14         6         6         6         6         0         2         3           14         6         6         6         0         1         1         2         3           14         6         6         6         0         1         1         2         3           14         6         6         6         0         1         1         2         3           14         6         6         0         1         1         2         3         20           15         1         1         1         1         1         2         3         4                                                                                                    | M         T         W         T         F         S         S           **         **         *         *         *         *         *         *         *         *         *         *         *         *         *         *         *         *         *         *         *         *         *         *         *         *         *         *         *         *         *         *         *         *         *         *         *         *         *         *         *         *         *         *         *         *         *         *         *         *         *         *         *         *         *         *         *         *         *         *         *         *         *         *         *         *         *         *         *         *         *         *         *         *         *         *         *         *         *         *         *         *         *         *         *         *         *         *         *         *         *         *         *         *         *         *         *         *         * | November           M         T         W         T         F         S         S           10         10         10         10         S         S           10         10         10         10         S         S           10         10         10         10         S         S           10         10         10         10         S         S           10         10         10         10         10         S                                                                                                    | 2         3         4         4         6           December           1         7         V         7         F         S         S           2         3         4         4         6         6         6           2         3         7         F         S         S         6         6         6         6         6         6         6         6         7         7         7         F         S         S         9         7         7         7         7         7         7         7         7         7         7         7         7         7         7         7         7         7         7         7         7         7         7         7         7         7         7         7         7         7         7         7         7         7         7         7         7         7         7         7         7         7         7         7         7         7         7         7         7         7         7         7         7         7         7         7         7         7         7         7         7         7 |

Click on one of the buttons at the top right-hand side (6) to perform the corresponding operations:

| 0            | <b>Assign calendar to luminaires</b> – Associates a calendar with a group of objects. This opens a dialogue to query and select items to be associated.                                                            |
|--------------|----------------------------------------------------------------------------------------------------|
| $\bigotimes$ | <b>Remove calendar from luminaires</b> – Removes all calendar associations from the objects.                                                                                                    |
| ٢            | <b>Commission the currently assigned luminaires</b> – Commissions objects.<br>When object associations are complete, the commissioning operation is<br>required to push the new calendar information to each item. |
| 0            | <b>View calendar on the map</b> – Displays calendar associations on the map.                                                                                                    |

Experts in lightability™

#### Associate control programs with calendars & types of rules

**To assign a program to a single day**, click on a day in the calendar. A dialogue appears where you can select the desired dimming program and the rule configuration. If only one day is selected, a default **day base rule** type is defined.

| Januar      | <b>F</b> 1                                                |    |    | Marc | h  |    |    |
|-------------|-----------------------------------------------------------|----|----|------|----|----|----|
| M T W T     | Assign Program                                            | Т  | W  | Т    | F  | S  | S  |
| 30 31 1 2   | Assign Program                                            | 25 |    |      |    |    | 1  |
| 6 7 8 9     | Dimming program *                                         | 3  | 4  | 5    | 6  | 7  | 8  |
| 13 14 15 16 |                                                           | 10 | 11 | 12   | 13 | 14 | 15 |
| 20 21 22 23 | Set program Winter Saving Program (New Calendar 4/9095) ▼ | 17 | 18 | 19   | 20 | 21 | 22 |
| 27 28 29 30 |                                                           | 24 | 25 | 26   | 27 | 28 | 29 |
|             | Recurrence                                                | 31 |    |      |    |    |    |
|             | 💼 🗹 <sup>Year</sup> February 5 every year                 |    |    |      |    |    |    |
| May         | Month                                                     |    |    | July |    |    |    |
| M T W T     | Wednesday 👻 every week, every month, every year           | т  | W  | Т    | F  | S  | S  |
| 27 28 29 30 |                                                           | 30 | 1  | 2    | 3  | 4  | 5  |
| 4 5 6 7     |                                                           | 7  | 8  | 9    | 10 |    | 12 |
| 11 12 13 14 |                                                           | 14 | 15 | 16   | 17 | 18 | 19 |
| 18 19 20 21 | Cancel Assign Program                                     | 21 | 22 | 23   | 24 | 25 | 26 |
| 25 26 27 28 |                                                           | 28 | 29 | 30   | 31 |    |    |
|             |                                                           |    |    |      |    |    |    |
|             |                                                           |    |    |      |    |    |    |

**To assign a program to multiple days** on the calendar, drag the selection over multiple days. In this case the association dialogue selects a **date base rule**.

| Januar         |                                                          | -  |    | Marc | h  |    |    |
|----------------|----------------------------------------------------------|----|----|------|----|----|----|
| M T W T        | Assiss Drasses                                           | Т  | W  | Т    | F  | S  | S  |
| 30 31 1 2      | Assign Program                                           | 25 |    |      |    |    |    |
| 6 7 8 9        | Dimming program *                                        | 3  | 4  | 5    | 6  | 7  | 8  |
| 13 14 15 16    |                                                          | 10 | 11 | 12   | 13 | 14 | 15 |
| 20 21 22 23    | et program Winter Saving Program (New Calendar 4/9095) 👻 | 17 | 18 | 19   | 20 | 21 | 22 |
| 27 28 29 30    |                                                          | 24 | 25 | 26   | 27 | 28 | 29 |
|                | Recurrence                                               | 31 |    |      |    |    |    |
|                | 💼 🔽 <sup>Year</sup> January 10 every year                |    | _  |      |    |    |    |
| May            | Month                                                    |    |    | July | ,  |    |    |
| M T W T        | Friday 👻 every week, every month, every year             | т  | W  | Т    | F  | S  | S  |
| 27 28 29 30    |                                                          | 30 | 1  | 2    | 3  | 4  | 5  |
| 4 5 6 7        |                                                          | 7  | 8  | 9    | 10 |    | 12 |
| 11 12 13 14    |                                                          | 14 | 15 | 16   | 17 | 18 | 19 |
| 18 19 20 21    | Cancel Assign Program                                    | 21 | 22 | 23   | 24 | 25 | 26 |
| 25 26 27 28 20 |                                                          | 28 | 29 | 30   | 31 |    |    |
|                |                                                          |    |    |      |    |    |    |
|                |                                                          |    |    |      |    |    |    |

# 7. HOW TO SEE MY REPORTS

Click on the **Reports center** button (1) to open the **Reports center** application (2). Here you can view several types of reports and export them to PDF (3).

- Data reports
- Health reports
- Energy reports
- Error reports
- Data history graphs

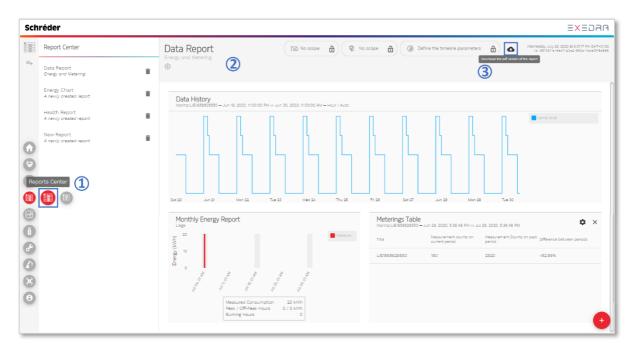

Click on the **Health report** option (4) on the left-hand side list to view the **Health report** (5).

|            | Report Center                          | Health Report            | )                                                 |                     | Image: No scope         Image: No scope         Image: No |
|------------|----------------------------------------|--------------------------|---------------------------------------------------|---------------------|----------------------------------------------------------------------------------------------------|
| ٩.         | Data Report<br>Energy and Metering     | A newly created report   |                                                   |                     |                                                                                                    |
|            | Energy Chart<br>A newly created report | Latest Reported Activ    | e Failures                                        |                     | System Health Ch                                                                                                    |
|            | Health Report                          | Date                     | Failure                                           | Object              | 50 %                                                                                                    |
|            |                                        | Jul 9, 2020, 9:27:56 AM  | Ticket                                            | Q LIE80042126488754 | Objects in error                                                                                                    |
|            | New Report<br>A newly created report   | Jul 8, 2020, 2:42:24 PM  | Ticket                                            | Q LIE80038622006864 | 4<br>Open Tickets                                                                                                    |
| Ľ          |                                        | Jul 8, 2020, 2:30:10 PM  | Ticket                                            | Q LIE80049917501776 | Open Tickets                                                                                                    |
| 9          |                                        | Jul 7, 2020, 4:36:38 PM  | Lamp power is smaller than<br>expected lamp power | Q LIE80046243822852 | Status Trend                                                                                                    |
| <b>Q</b> ) |                                        | Jul 2, 2020, 2:24:56 PM  | Ticket                                            | Q LIE80042032462734 |                                                                                                    |
|            |                                        | Jul 2, 2020, 8:45:11 AM  | Ticket                                            | Q LIE80046095867918 | - 36 3<br>Errors Variation<br>(last 24 hours)                                                                                                    |
| -          |                                        | Jun 30, 2020, 3:59:05 PM | Lamp power is smaller than<br>expected lamp power | Q LIE80039253226559 | Object Failures 33<br>Warnings 0 (0.00%)                                                                                                    |
|            |                                        | Jun 30, 2020, 3:57:41 PM | Power factor is below the threshold               | Q LIE80037626345491 |                                                                                                    |
| P          |                                        | Jun 30, 2020, 3:55:38 PM | Power factor is below the threshold               | Q LIE80046649980964 | 4.0                                                                                                    |
| 2          |                                        | Jun 30, 2020, 3:55:38 PM | Power factor is below the threshold               | Q LIE80039154357577 | 20 -                                                                                                    |
| 5          |                                        | Jun 30, 2020, 3:55:37 PM | Power factor is below the threshold               | Q LIE80035366347607 | co <b>111</b>                                                                                                    |
|            |                                        | Jun 30, 2020, 3:55:37 PM | Power factor is below the                         | Q LIE80035492348607 | -20                                                                                                    |
| 9          |                                        | Jun 30, 2020, 3:55:37 PM | Power factor is below the threshold               | Q LIE80053496613167 |                                                                                                    |

Schréder Experts in lightability™

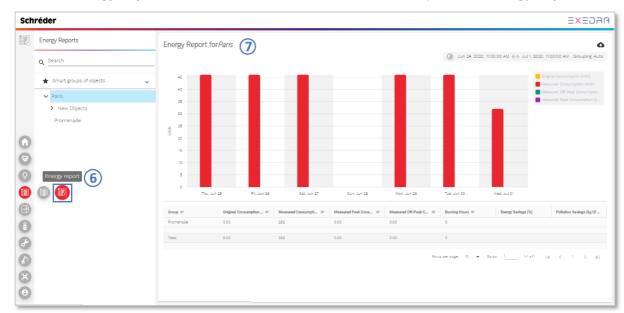

Click on the Energy reports button (6) at the left-hand side to open the Energy reports (7).

For complete and detailed step-by-step instructions on how to use the Schréder EXEDRA User Interface, please consult the **Schréder EXEDRA User Interface Manual**.

#### © Copyright, Schréder<sup>®</sup> 2020

This document is proprietary and confidential information belonging to Schréder<sup>®</sup>. This document may not be copied, altered, removed, reproduced, modified, distributed or transferred, except with Schréder's prior written authorisation. Schréder<sup>®</sup> reserves the right to modify, update or improve this document without prior notice. Schréder<sup>®</sup> does not control printed versions of this document.